## HOW TO BUILD A CUSTOM WIDGET

**BY: Mel Karlik** 

**karlikdesign.com / a prettier web.com @karlikdesign / @APRETTIERWEB**

Wordcamp Vancouver Dev 2014

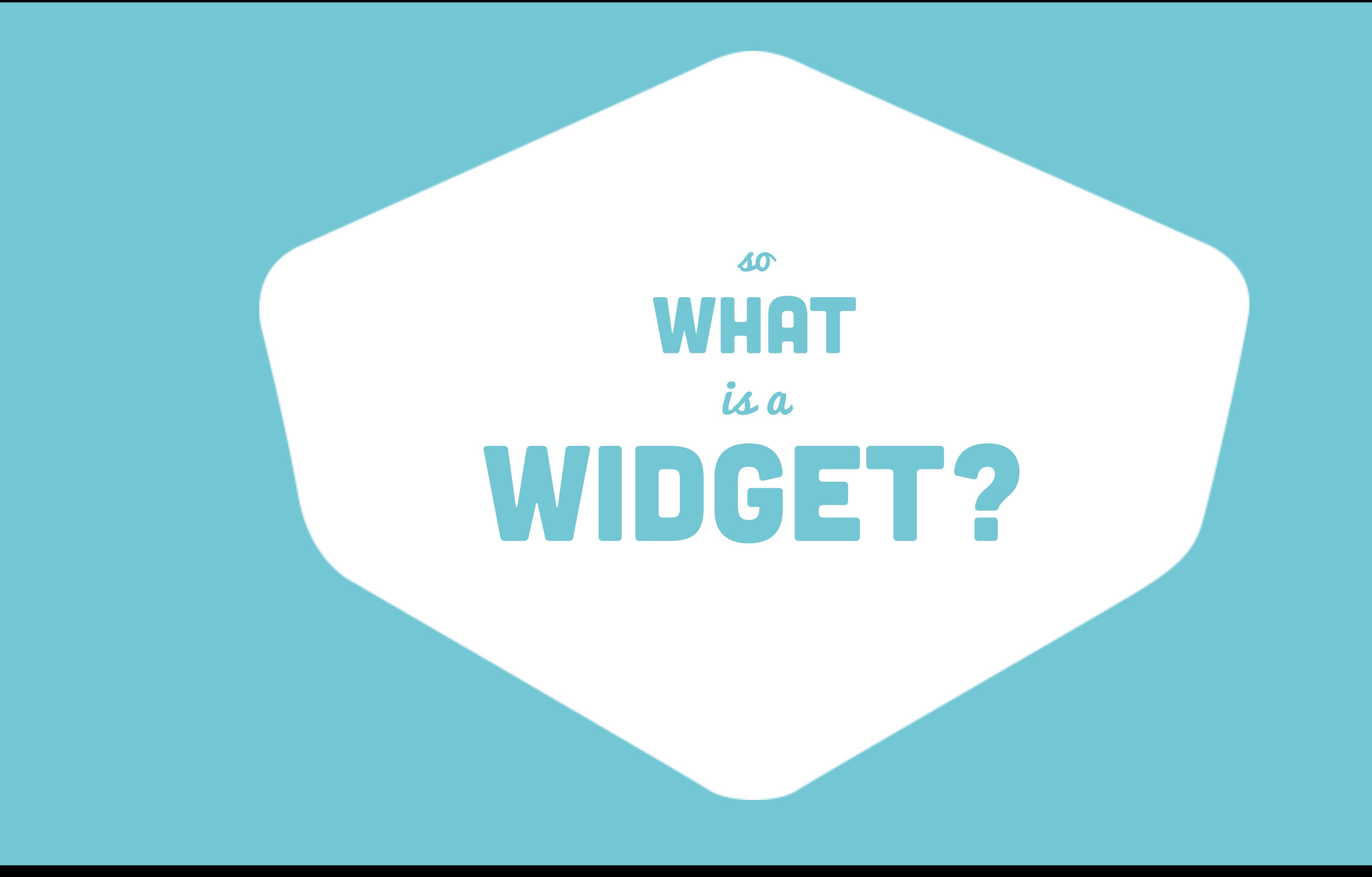

web WIDGET: **a small application with limited functionality that can be installed and executed within a web page by an end user.**

### what DOES THIS so WORDPRESS? in look like

# WIDGETS

Howdy, admin

**Available Widgets** To activate a widget drag it to a sidebar or click on it. To deactivate a widget and delete its settings, drag it back.  $\mathbf{w}$ A monthly archive of your site's Posts.  $\mathbf{v}$ **Recent Comments**  $\boldsymbol{\mathrm{w}}$ A calendar of your site's Posts. Archives  $\mathbf{v}$ Categories A list or dropdown of categories.  $\mathbf{v}$ Meta  $\mathbf{w}$ Add a custom menu to your sidebar. **Content Sidebar** Login, RSS, & WordPress.org links. **Footer Widget Area** 

Pages

Meta

1 1 ● 3 Wordpress Site → 1 ● 0 + New

Widgets

Archives

Calendar

Categories

**Custom Menu** 

@ Dashboard

y<sup>→</sup> Posts

**乌**] Media

 $\blacksquare$  Pages

Themes

Widgets

Menus

Header

Editor

Background

 $\mathbb{R}$  Plugins

 $\triangle$  Users

Tools على

**En** Settings

Collapse menu

Customize

Comments

 $\mathcal{F}$  Appearance

A list of your site's Pages.

**Recent Comments** 

Your site's most recent comments.

**Recent Posts** 

Your site's most recent Posts.

**RSS** 

Entries from any RSS or Atom feed.

Search

A search form for your site.

**Tag Cloud** 

A cloud of your most used tags.

Text

Arbitrary text or HTML.

**Twenty Fourteen Ephemera** 

Use this widget to list your recent Aside, Quote, Video, Audio, Image, Gallery, and Link posts.

### Inactive Widgets

Drag widgets here to remove them from the sidebar but keep their settings.

### **Wordpress Site**

Just another WordPress site

**HOME** SAMPLE PAGE

### Hello world!

1 Reply

Welcome to WordPress. This is your first post. Edit or delete it, then start blogging!

This entry was posted in Uncategorized on July 26, 2014. Edit

# MIDGETS<br>on your frontend

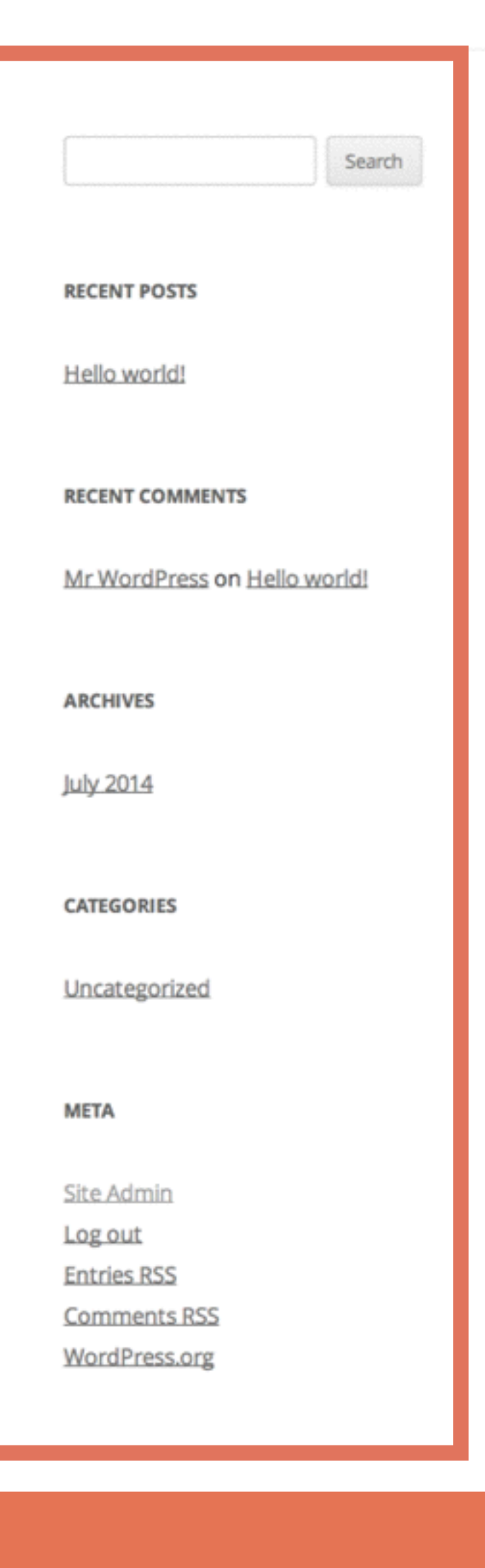

### **Tweets**

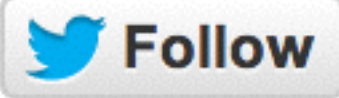

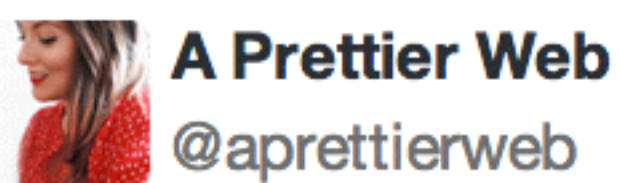

 $1<sub>h</sub>$ 

17 Insanely Actionable List Building Strategies To Generate Subscribers Today buff.ly/1sGSmu8 via @backlinko pic.twitter.com/nJsSxi5j3A

### **BACKLINKE**

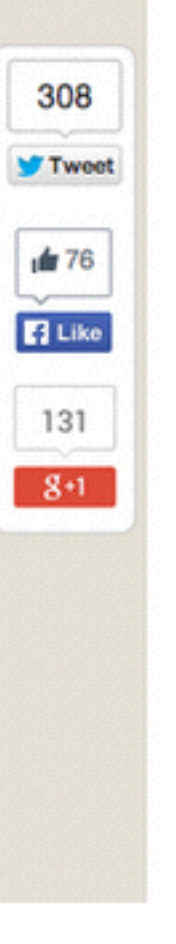

**Case Study - How I Increased** 

Conversio (Without /

by Brian Dean | Last upo

If you want to grow y there's one thing you

**Traditional bribes lil** courses don't have n that they used to.

So...

What CAN you offer over their email add:

### **GET FIRST DIBS ON GIFTS & ENCOURAGEMENT I ONLY SHARE ON EMAIL**

**Email Address** 

**SIGN UP** 

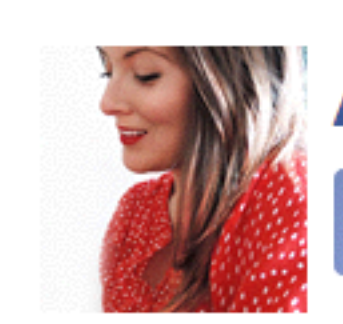

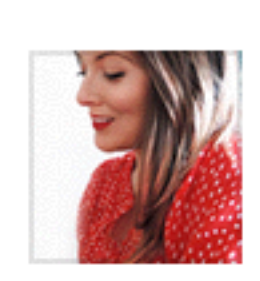

**Finding some** (print here: https://www.e 1390/motivatic ypography-pr

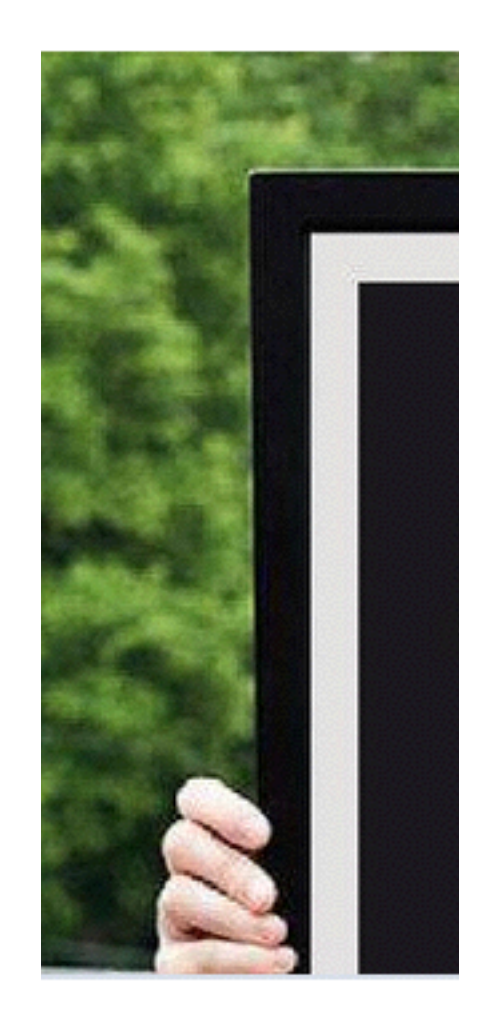

### **A Prettier Web**

Like You like this.

### **A Prettier Web**

Yesterd

Facebook social pl

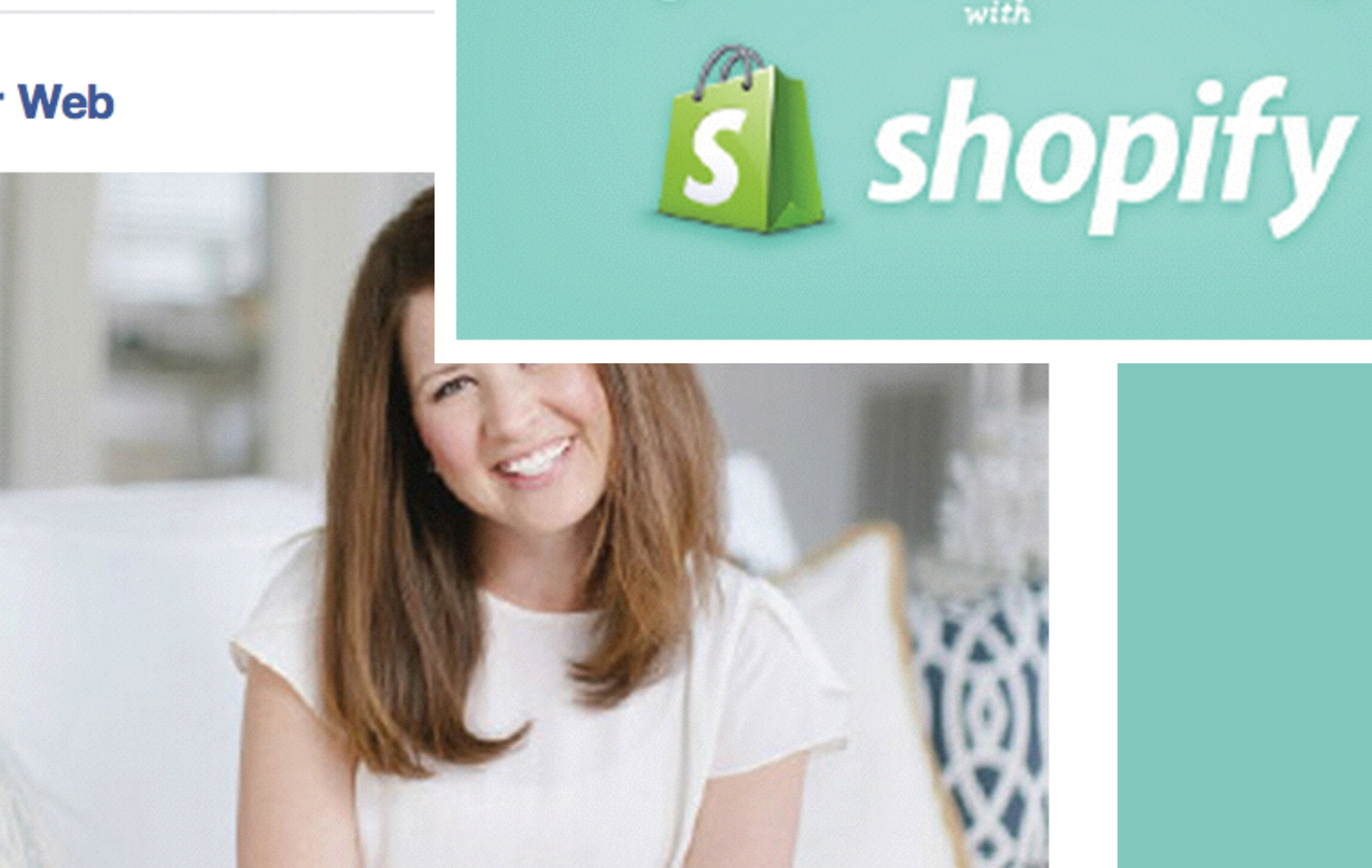

### hello, I'M EMILY OOOO

I'm a designer, wife and mama to sweet Brady Ley. My passion is to make what matters happen and to help other women do the same. It's all about a little simplicity and a whole lot of joy.

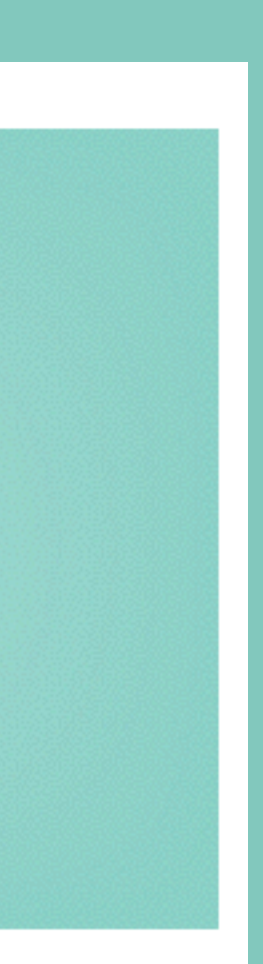

YOUR OWN ONLIN

## A SOCIAL BUTTONS WIDGET

**FOLLOW ME!** 

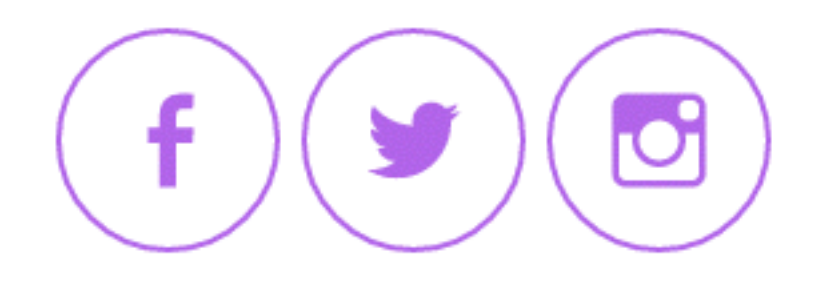

### Let's look at an example…

### WIDGET AS A PLUGIN **1. CREATE a FOLDER 2. COPY IT TO THE PLUGINS DIRECTORY 3. CREATE A PHP FILE WITH THE SAME NAME**

social-buttons-widget.php

## WIDGET FILES wp-content/plugins/social-buttons-widget

## WIDGET

}<br>}

class My\_Widget extends WP\_Widget {

public function widget( \$args, \$instance ) { // outputs the content of the widget }<br>}

public function \_\_construct() { // widget actual processes }

public function update( \$new\_instance, \$old\_instance ) { // processes widget options to be saved }<br>}

public function form( \$instance ) { // outputs the options form on admin }

**[http://codex.wordpress.org/Widgets\\_API](http://codex.wordpress.org/Widgets_API)**

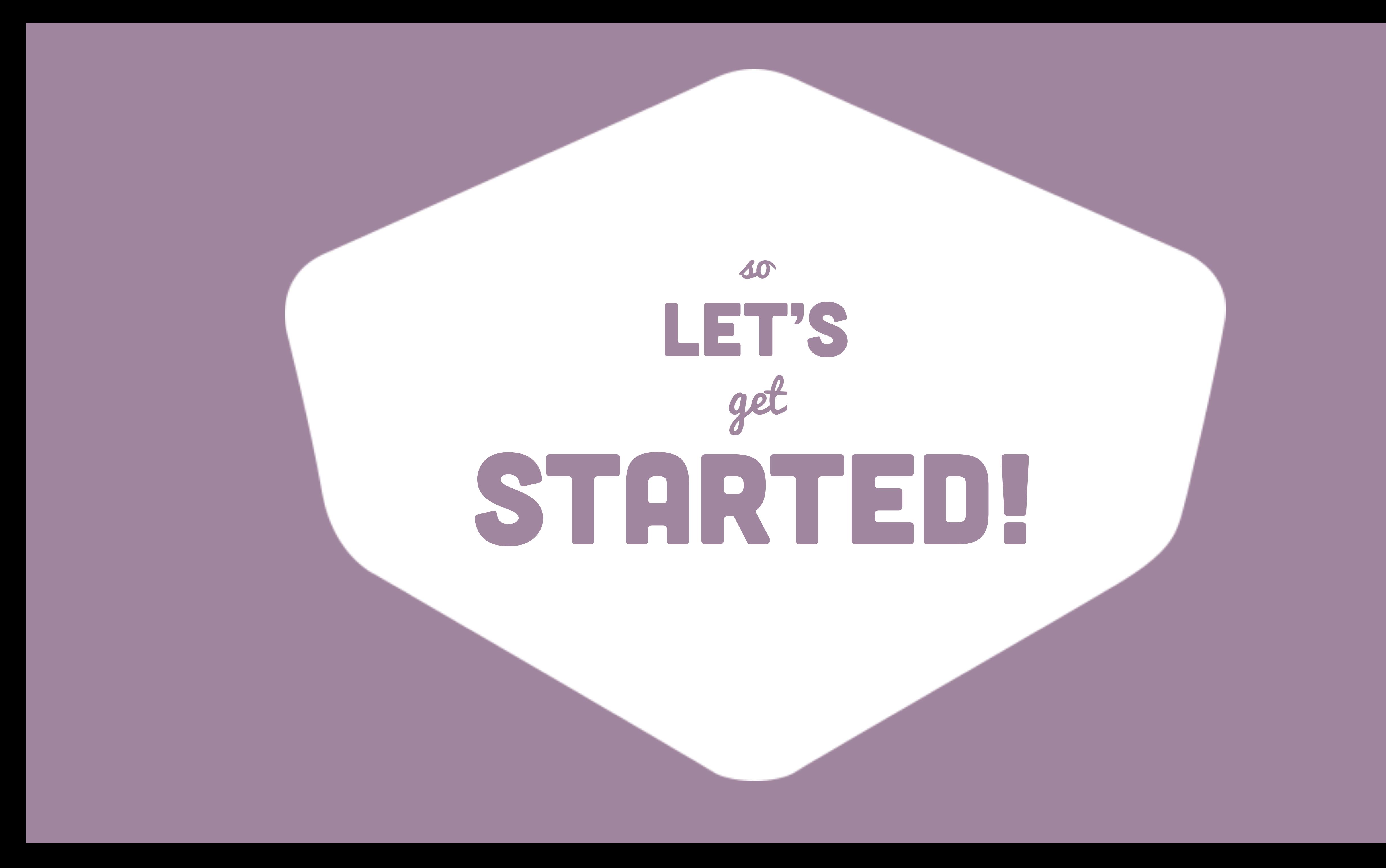

### what **DM** code files **<http://karlikdesign.com/wordcamp2014>**

### STEP 01: **Let's start with some basic code**

![](_page_13_Picture_1.jpeg)

### STEP 02. **Let's use the genericons font <http://genericons.com/>**

![](_page_14_Picture_1.jpeg)

## STEP 03. LET'S SEPARATE OUR HTML & CSS

![](_page_15_Picture_1.jpeg)

## STEP 05. **LET'S ADD SOME COLOUR!**

![](_page_16_Picture_1.jpeg)

## FINALLY, STEP 06: **Let's ADD MORE STYLES and ICONS**

## HOW CAN YOU include widgets in a so THEME?

## WIDGET IN A THEME **1. COPY WIDGET FOLDER TO YOUR THEME DIRECTORY 2. COPY WIDGET MAIN CODE TO FUNCTIONS.PHP 3. uSE get\_template\_directory\_uri()**

![](_page_20_Figure_0.jpeg)

## CALL a widget in your how can you THEME?

### DISPLAY A WIDGET <?php the\_widget( \$widget, \$instance, \$args ); ?> ex: <?php the\_widget( 'WP\_Widget\_Categories','dropdown=1&count=1' ); ?>

Thanks!